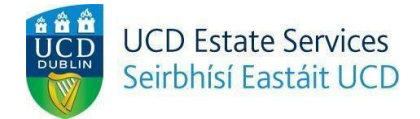

## **Maintenance Request**

*Step 1.*

- Login to the Residences Portal at residences.ucd.ie

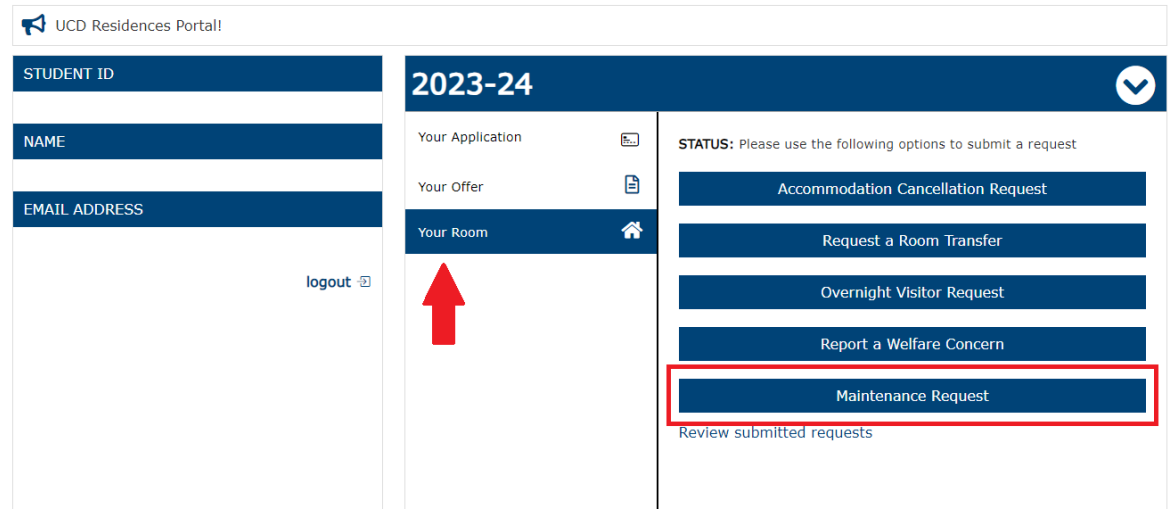

*Step 2.*

- Click on "Your Room"
- Choose "Maintenance Request"

## **Request Maintenance**

Damage and repairs should be reported as soon as possible.

Maintenance requests will often require UCD maintenance contractor staff access to the reported location, which may be in the shared apartment spaces or bedroom areas

Please note that any repair or maitenance work that is required as a result of anti-social behaviour or serious neglect may result in maintenance charge being applied.

The University will deal with faults on a priority basis and will carry out repairs as soon as reasonably practicable.

In reporting a fault, you are giving permission for staff to access the area where the fault has occurred. Staff will always announce themselves upon arrival at any resident apartment. Staff and contractors will always carry University ID.

Please complete your maintenance request below.

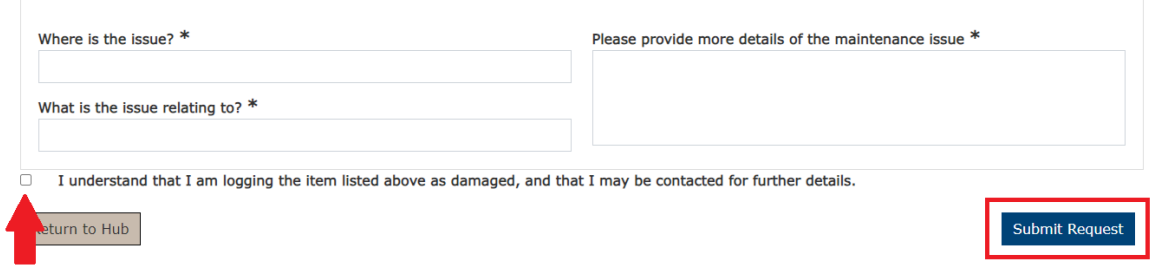

## *Step 3.*

- Complete the necessary fields
- Tick the box confirming that you understand the process and click "Submit Request"